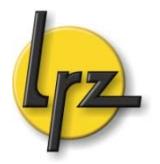

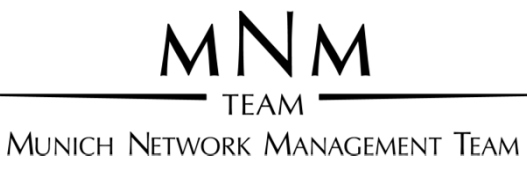

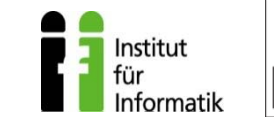

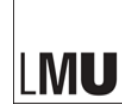

# Praktikum "IT-Sicherheit" SS 2015

Einführungsveranstaltung

### Allgemeines

- Webseite: http://www.nm.ifi.lmu.de/secp
- •Alle Informationen zum Praktikum
	- -Per Email
	- -Auf der Webseite
- Mailinglisten:
	- -Organisatorisches: secp@nm.ifi.lmu.de
	- -Inhaltliche Diskussionen:secpteilnehmer@nm.ifi.lmu.de
- Termine
	- -Werden via Webseite bekannt gegeben

MN

### **Inhalte**

#### $\checkmark$ Einführung

- 1. Grundlagen von Rechnernetzen
- 2. Sniffing, Portscans, Rootkits, Passwörter & Passwortsicherheit etc.
- 3. Firewalls (statisch und dynamisch)
- 4. Verschlüsselung (am Bsp. v. SSL), Zertifikate, sichere Webserver
- 5. VPNs (IPSec-Basis, IPv4 & v6)
- 6. VPNs (SSL-Basis, IPv4 & v6)
- 7. DNS, DNSSEC, DNS-Spoofing
- 8. XSS und SQL-Injection
- 9. Intrusion Detection Systeme (IDS)

### Der Modus

- •Voraussetzung: Inhalte der Vorlesung IT-Sicherheit
- •Umsetzung der Theorie durch praktische Aufgaben
	- -Aufgabenblätter werden elektronisch zur Verfügung gestellt: http://www.nm.ifi.lmu.de/secp
	- -Bearbeitung in 2er-, ggf. 3er-Gruppen
	- -Bearbeitung auf virtueller Infrastruktur
		- •24/7 Verfügbarkeit (hoffentlich… ;-))
		- •Remote-Verbindungen (Beispiel folgt)
	- -Linux als Betriebssystem!
	- -Zugang per SSH
- •Nur benotete Scheine
	- -Prüfung am Ende des Praktikums
	- -Voraussichtlich Prüfung am Rechner, alternativ schriftlich
	- -Teilnahmevoraussetzung: je Übungsblatt min. 2/3 der Punkte

### **Zeitplan**

- •Übungsblätter werden jeweils donnerstags veröffentlicht
	- "Blatt 0" mit dieser Woche
	- "Blatt 1" kommende Woche Donnerstag
- •Abgabe bis Mittwoch der folgenden Woche, 23:59 Uhr
	- -Praktische Aufgaben: Konfigurieren Sie Ihre VMs entsprechend den Vorgaben
	- -Theoretische Aufgaben: Abgabe per UniWorX
- Tutor-Ubung: Montags, 10-12 Uhr in der "Baracke" (Teilnahme freiwillig, aber dringend empfohlen)
- •Ausnahme: Pfingsten
	- -Kein Übungsblatt in KW21
	- -Keine Übung am 25.05.15
- •Abschlussprüfung: geplant für Montag, 13.07.15

## Zugriff & Management der VMs

- •Zugriff per SSH: z.B. *ssh root@gwsecXX.secp.lab.nm.ifi.lmu.de*
- •Management der Maschinen über vSphere Client

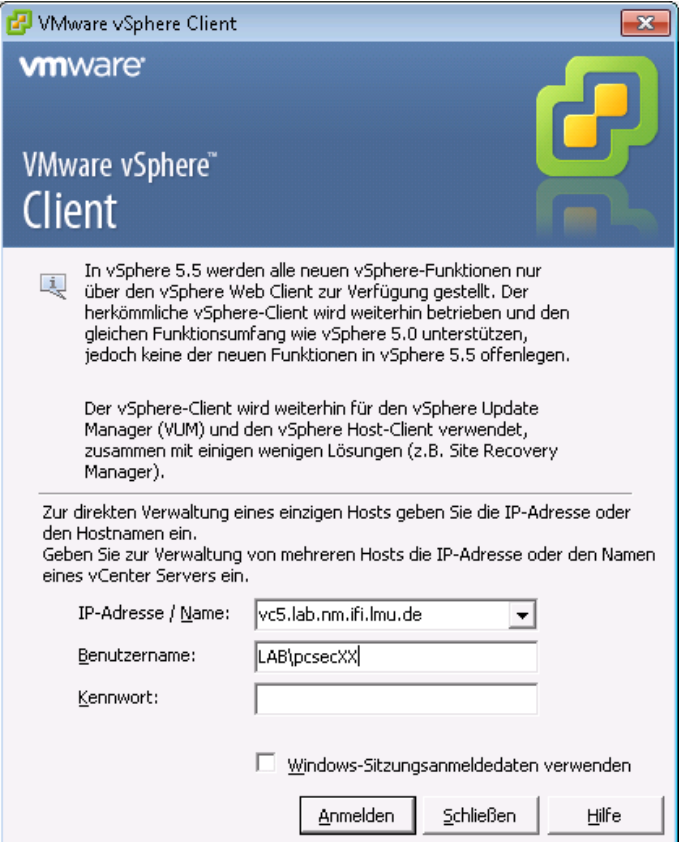

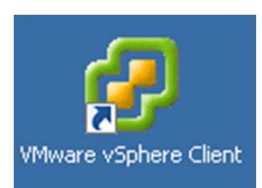

MNM

#### Nils gentschen Felde Praktikum IT-Sicherheit, SS15 <sup>6</sup>

### Management

- •vSphere Client ist auf Terminal Server "*VMmgmt.lab.nm.ifi.lmu.de*" installiert *(rdesktop)*
	- -Anmeldename: *<pcsecXX>*
	- -Passwort: <*per E-Mail>*
- •Erreichbar aus dem MWN (VPN, ssh-tunnel, CIP-Pool, etc.)
- •Bsp.: rdesktop-Befehlszeile

*rdesktop VMmgmt.lab.nm.ifi.lmu.de -k de -g 1280x1024 -d lab -u <pcsecXX>*

•Management der Maschinen über vSphere Client -Verbinden zu *vc5.lab.nm.ifi.lmu.de*

### Management

•Markierung des Rechnernamens ermöglicht Starten, Stoppen, Konsolenzugriff, …

(weitere Infos zur VM in der Übersicht im neuen Fenster)

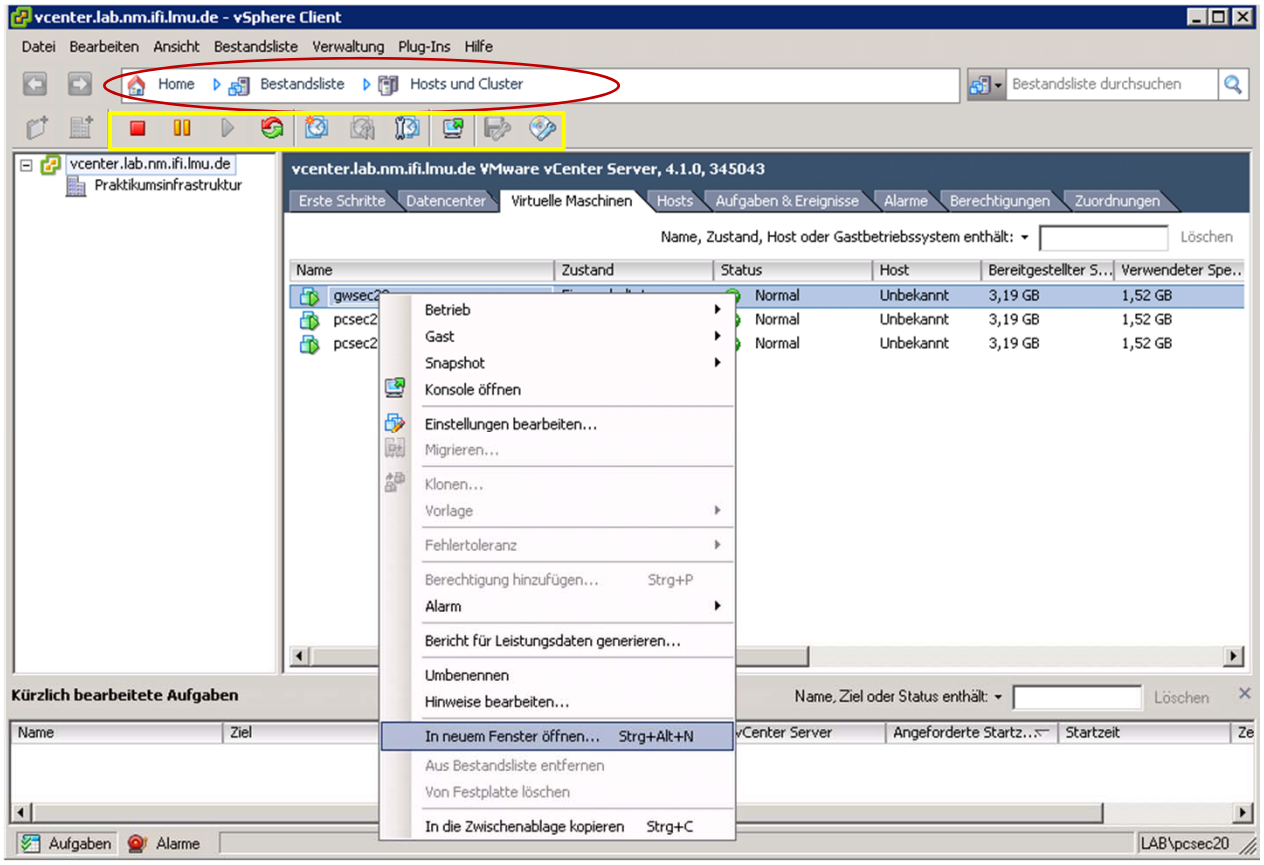

#### Nils gentschen Felde **Braktikum IT-Sicherheit, SS15** 8

**MNM** 

## Management

 $MNM$ **TEAM** 

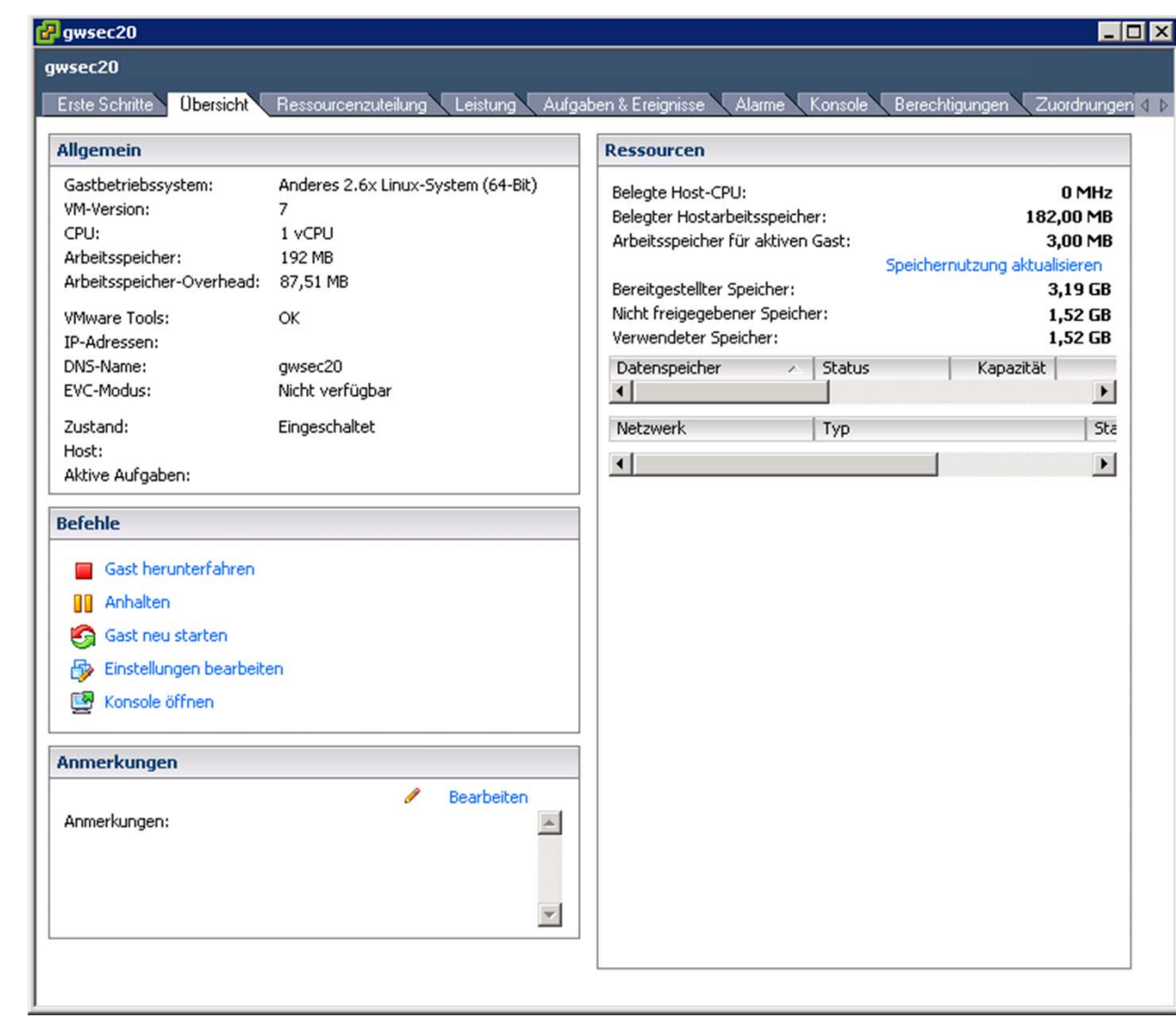

### Nils gentschen Felde **Praktikum IT-Sicherheit, SS15** 9

### **Testsystem**

- •Automatische Überprüfung der praktischen Aufgaben
- •Tests laufen nach Ablauf der Deadline um 04:00 Uhr
- •Eigenständige Überprüfung vorher auf Webinterface möglich
	- secserver.secp-int.lab.nm.ifi.lmu.de
	- Anmeldung wie bei Managementoberfläche:
		- Anmeldename: <pcsecXX>
		- Passwort: <per E-Mail>
- Zugang aus eingeschränktem MWN
	- CIP-Pool, ssh-tunnel
	- Kein VPN

SecP-Unit

## **Bitte anmelden**

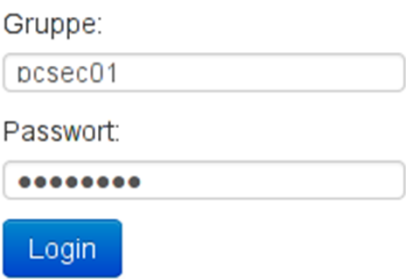

### Testsystem - Übersicht

SecP-Unit Home SecP-Homepage

### **Willkommen Gruppe01**

### Blatt 0 Deadline: 2015-04-16 04:00:00

Run all Tests

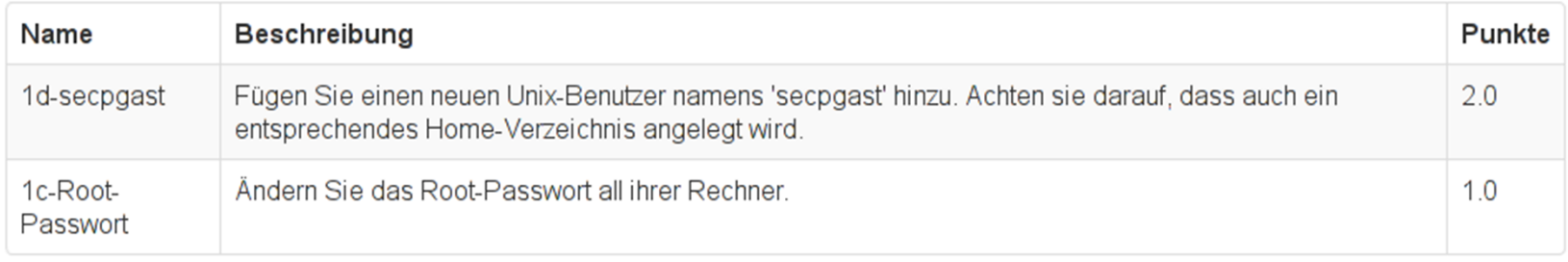

### **Maschinen**

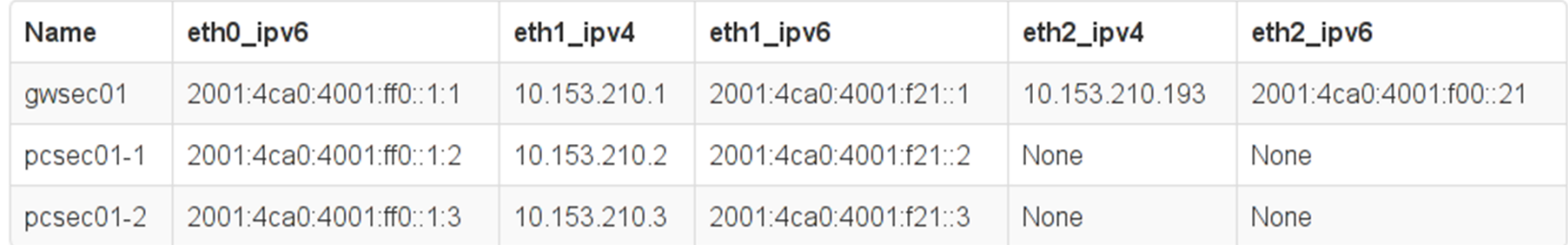

#### Nils gentschen Felde **Praktikum IT-Sicherheit, SS15**

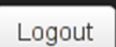

MNM **TEAM** 

### Testsystem - Fortschritt

### **Willkommen Gruppe01**

#### Blatt 0 Deadline: 2015-04-16 04:00:00

#### Run all Tests

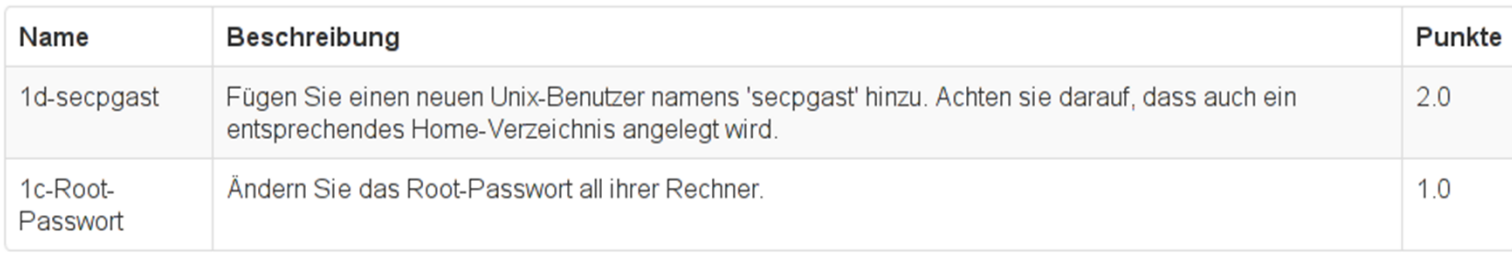

30%

Creating snapshots...

### **Maschinen**

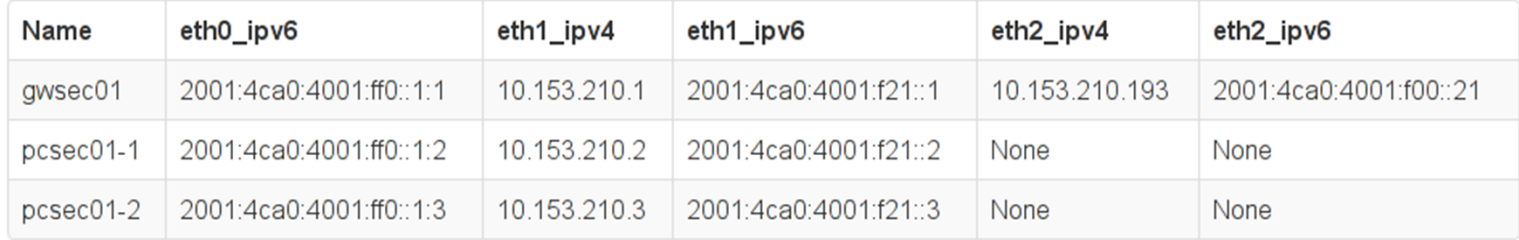

Logout

MNM **TEAM** 

### Testsystem - Ergebnisse

 $MNM$ **TEAM** 

#### Run all Tests

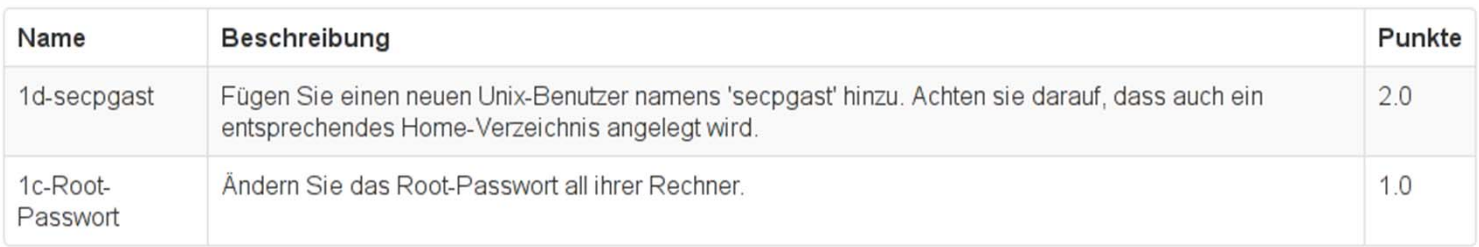

#### 100% Finished

#### Ergebnisse

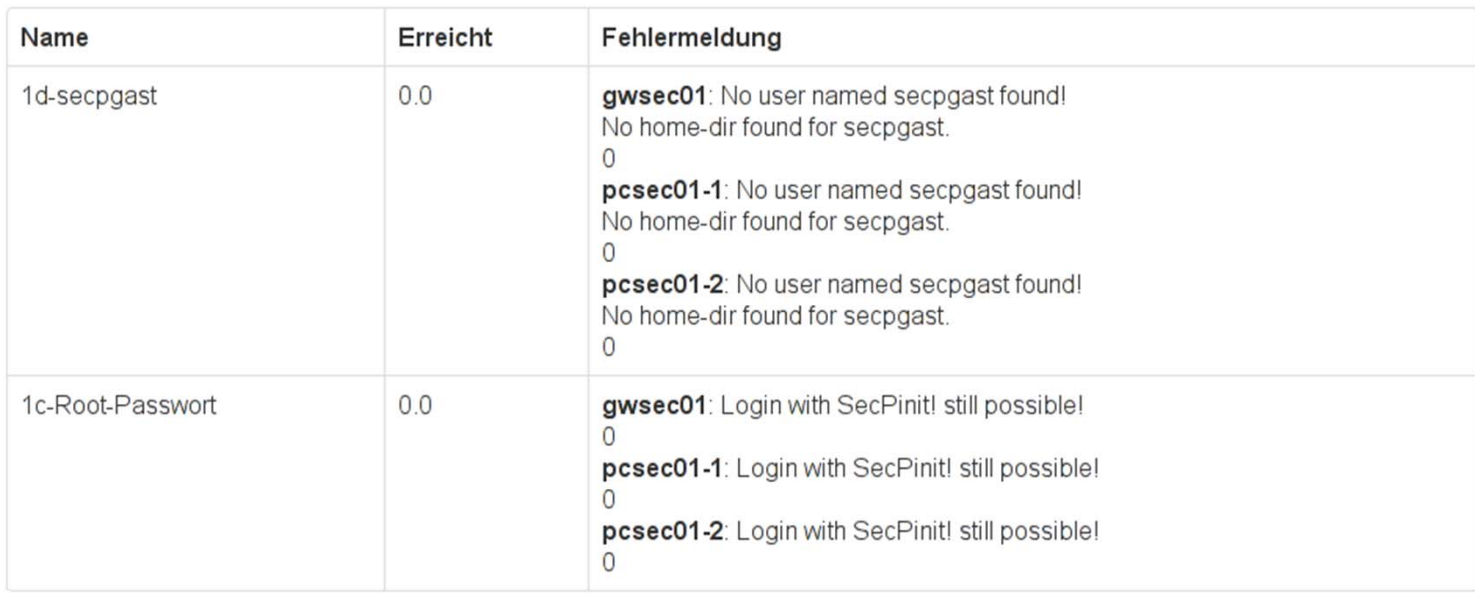

### Testsystem - Zu beachten

- •Vor Deadline Erreichbarkeit der Maschinen überprüfen nicht erreichbare Maschinen bringen 0 Punkte!
- •Aufgabenstellungen sehr genau lesen und befolgen!
- •Kein Zugriff auf VMs während Testausführung
- •Testausführung nur alle 10 Minuten möglich
- •Ergebnisse werden an die in Uniworx hinterlegte Adresse geschickt

•Bugreports an: secp@nm.ifi.lmu.de

## SSH-Tunnel

- ssh –Nf –D 8080 kennung@remote.cip.ifi.lmu.de
- •localhost:8080 als SOCKS v5 Proxy einrichten
- • Beispiel für Firefox:
	- -Edit -> Preferences -> Advanced
	- -Network -> Settings
- • Genauere Verwaltung durch Addons, wie FoxyProxy

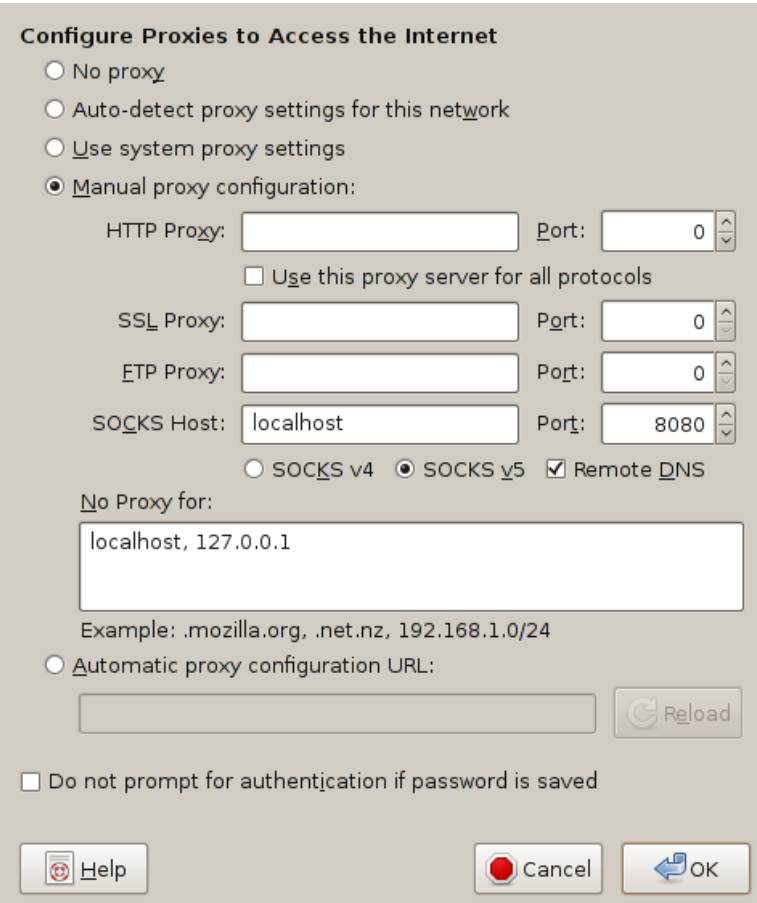

MNM

Zugang zum Praktikumsnetz schaffen:

- 1. Anmelden am Management-Interface
- 2. Anmelden an der eigenen Maschine (root/SecPinit!)
- 3. Ändern des Root-Passwortes
- 4. Updates installieren
- 5. …

### Viel Erfolg!

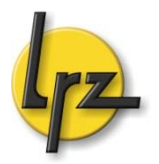

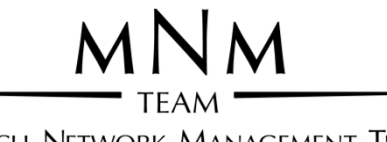

MUNICH NETWORK MANAGEMENT TEAM

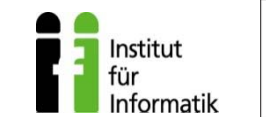

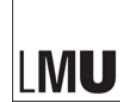

# Praktikum "IT-Sicherheit" SS 2015

# Fragen?